# $\mathbf{d}$ CISCO

### **Краткое руководство**

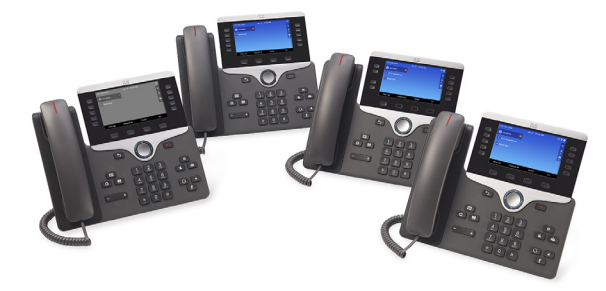

### **Cisco IP Phone 8811, 8841, 8851, 8851NR и 8861**

- **1** Набор [номера](#page-0-0)
- **2** Ответ на [вызов](#page-0-1)
- **3** [Удержание](#page-0-2) вызова
- **4** [Перевод](#page-0-3) вызова
- **5** [Конференция](#page-0-4)
- **6** [Отключение](#page-0-5) микрофона
- **7** [Голосовая](#page-0-6) почта
- **8** [Перенаправление](#page-0-7) вызова
- **9** [Переадресация](#page-0-8) всех вызовов
- **10** [История](#page-0-9) вызовов
- **11** [Каталоги](#page-1-0)
- **12** [Параметры](#page-1-1)
- **13** [Переходы](#page-1-2)
- **14** [Зарядка](#page-1-3) через USB-порт
- **15** [Интеллектуальное](#page-1-4) сопряжение
- **16** [Советы](#page-1-5)

**Примечание. Для получения наилучшего результата распечатайте на бумаге формата 8,5 x 14 дюймов (формат legal).**

# <span id="page-0-0"></span>**1 Набор номера**

Для выполнения вызова снимите трубку и наберите номер. Также можно воспользоваться одним из описанных ниже способов.

### **Повтор набора последнего номера**

Нажмите **Повтор** для повторного набора номера по основной линии. Для повторного набора номера по другой линии сначала нажмите кнопку этой линии.

### **Набор номера без снятия трубки**

- **1.** Наберите номер, когда телефон находится в режиме ожидания.
- **2.** Снимите трубку или нажмите **Вызов**, кнопку гарнитуры , кнопку динамика или Выбор.

### **Быстрый набор**

Введите номер ячейки быстрого набора и нажмите **БНаб**. Кроме того, номера быстрого набора могут быть назначены некоторым кнопкам, расположенным в левой части телефона.

# <span id="page-0-1"></span>**2 Ответ на вызов**

Поступление новых вызовов обозначается следующими способами:

- **•** мигающая оранжевым кнопка линии;
- анимированный значок **•** и идентификатор вызывающего абонента;
- **•** мигающий красный индикатор на трубке.

Чтобы ответить на вызов, снимите трубку. Также можно нажать мигающую оранжевую кнопку сеанса, **Ответ**, негорящую кнопку гарнитуры или кнопку динамика.

### **Ответ на вызовы по нескольким линиям**

Если во время разговора по телефону поступает другой вызов, на экране телефона кратковременно отображается сообщение об этом вызове. Нажмите мигающую оранжевым цветом кнопку линии, чтобы переключить линии, затем нажмите кнопку сеанса, чтобы ответить на второй вызов. Первый вызов автоматически переводится в режим удержания.

На вызов можно ответить, используя оперативное предупреждение о входящем вызове, если эта функция включена администратором.

## <span id="page-0-2"></span>**3 Удержание вызова**

- **1.** Нажмите кнопку **Удержание П** На экране появится значок режима удержания, и кнопка линии начнет мигать зеленым.
- **2.** Для отмены удержания вызова нажмите мигающую зеленым кнопку линии, **Возвр** или **Удерж**.

# <span id="page-0-3"></span>**4 Перевод вызова**

- **1.** При активном вызове нажмите **Перевод**
- **2.** Введите номер телефона адресата.
- **3.** Снова нажмите **Перевод** (до или после того как абонент ответит на вызов). Перевод вызова завершен.

### **Прямой перевод вызова**

Можно перевести активный вызов на удерживаемый вызов на той же или на другой линии.

- **•** При активном вызове нажмите **Перевод** .
- **•** Нажмите **Активные вызовы**, чтобы выбрать удерживаемый вызов, и снова нажмите **Перевод**, чтобы завершить перевод вызова.

# <span id="page-0-4"></span>**5 Конференция**

- **1.** При активном вызове нажмите **Конференция** .
- **2.** Выполните новый вызов.
- **3.** Снова нажмите **Конференция** (до или после того как абонент ответит на вызов). Установится конференц-связь, и на экране телефона появится надпись «Конференция».
- **4.** Для добавления других участников повторите вышеуказанные действия.

Конференция завершится, когда все ее участники

### **Объединение вызовов**

- **•** При активном вызове нажмите **Конференция** .
- **•** Нажмите **Активные вызовы**, чтобы выбрать удерживаемый вызов, и снова нажмите **Конференция**, чтобы создать конференцию.

#### **Просмотр и удаление участников**

Во время конференции нажмите **Показ**. **свед**. Чтобы удалить участника конференции, выберите соответствующую ему запись и нажмите **Удалить**.

# <span id="page-0-5"></span>**6 Отключение микрофона**

- **1.** Во время вызова нажмите **ВыклМкр** ... Включится подсветка кнопки, указывая на то, что микрофон отключен.
- **2.** Для выключения этой функции нажмите **ВыклМкр** еще раз.

# <span id="page-0-6"></span>**7 Голосовая почта**

Индикаторы нового сообщения:

- **•** постоянно горящий красный индикатор на трубке;
- **•** прерывистый сигнал готовности к набору номера (если предусмотрен);
- **•** значок голосовой почты и номер, отображаемые на экране рядом с одной из кнопок бездействующего сеанса.

### **Прослушивание сообщений**

Нажмите **Почта** и выполняйте голосовые указания. Чтобы прослушать сообщения, поступившие на определенную линию, предварительно нажмите кнопку этой линии.

## <span id="page-0-7"></span>**8 Перенаправление вызова**

Нажмите **Прнапр** при поступлении сигнала вызова, при активном вызове или вызове на удержании. Функция перенаправления переводит отдельный вызов на голосовую почту или на другой номер, заданный системным администратором.

### <span id="page-0-8"></span>**9 Переадресация всех вызовов**

- **1.** Для переадресации вызовов, поступающих на основную линию, на другой номер нажмите **Переадр. все**.
- **2.** Чтобы переадресовать вызовы на другой номер, введите номер телефона.
- **3.** Чтобы переадресовать все вызовы на голосовую почту, нажмите кнопку **Почта** .
- **4.** Для отмены переадресации вызовов нажмите **Переадр откл**.

Чтобы настроить переадресацию на дополнительную линию, нажмите кнопку линии для выбора этой линии, затем нажмите **Переадр. все**.

Чтобы настроить переадресацию дистанционно, посетите портал самообслуживания.

## <span id="page-0-9"></span>**10 История вызовов**

### **Просмотр истории вызовов**

- **1.** Нажмите **Приложения**  $\bullet$
- **2.** Прокрутите список и выберите пункт **История вызовов.**
- **3.** Выберите линию, сведения о которой нужно просмотреть. Телефон отображает 150 последних пропущенных, выполненных и принятых вызовов.
- **4.** Для просмотра сведений о вызове выберите его и нажмите **Далее**, затем нажмите **Инфо**.

повесят трубки.

Можно объединить активный вызов с удерживаемыми вызовами на той же или на другой линии.

- 
- 

### **Просмотр информации только о пропущенных вызовах**

- **1.** Откройте историю вызовов.
- **2.** Нажмите **Пропущ.** Также можно нажать кнопку сеанса, расположенную рядом со значком История вызовов.

#### **Набор номера из истории вызовов**

- **1.** Откройте историю вызовов или перейдите к списку пропущенных или выполненных вызовов.
- **2.** Перейдите к элементу списка и снимите трубку или нажмите **Выбор**.
- **3.** Для изменения номера перед набором нажмите **Далее > Редакт**.

# <span id="page-1-0"></span>**11 Каталоги**

- **1.** Нажмите **Контакты 11**
- **2.** Выберите каталог.
- **3.** Для ввода критериев поиска используйте клавиатуру.
- **4.** Нажмите **Ввод**.
- **5.** Для набора номера перейдите к нужному элементу списка и нажмите **Набор**.

# <span id="page-1-1"></span>**12 Параметры**

### **Регулятор громкости**

Кнопка регулировки громкости расположена слева от клавиатуры.

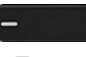

- **•** Для изменения громкости трубки, гарнитуры или динамика во время разговора по телефону нажмите **Громкость**.
- **•** Чтобы изменить громкость звукового сигнала вызова, нажмите на левую (-) или правую (+) часть кнопки **Громкость**.
- **•** Чтобы отключить сигнал звонящего телефона, нажмите один раз на левую часть кнопки **Громкость**. Многократное нажатие на **Громкость** уменьшает громкость звукового сигнала вызова.

### **Сигнал вызова**

- **1.** Нажмите **Приложения**  $\bullet$
- **2.** Выберите **Настройки > Сигнал вызова**.
- **3.** Выберите линию.
- **4.** Прокручивайте список сигналов вызова, нажимая кнопку **Воспр** для прослушивания примера.
- **5.** Для сохранения выбранного сигнала нажмите **Принять** и **Примен**.

### **Яркость экрана**

- **1.** Нажмите **Приложения**  $\bullet$
- **2.** Выберите **Настройки > Яркость**.
- **3.** Нажимайте на левую или правую часть кнопки перемещения, чтобы изменить яркость, затем нажмите **Сохран.**

#### **Контрастность экрана (только для модели 8811)**

- **1.** Нажмите **Приложения ...**
- **2.** Выберите **Настройки > Контрастность**.
- **3.** Нажимайте на левую или правую часть кнопки перемещения, чтобы изменить контрастность, затем нажмите **Сохран.**

### **Размер шрифта**

- **1.** Нажмите **Приложения**  $\bullet$
- **2.** Выберите **Настройки > Размер шрифта**.
- **3.** Выберите **Крошечный**, **Малый**, **Обычный**, **Большой** или **Очень большой**.
- **4.** Нажмите **Сохран.**

# <span id="page-1-2"></span>**13 Переходы**

### **Где расположены кнопки линий?**

Кнопки линий расположены в левой части экрана телефона. Кнопки, не назначенные телефонным линиям, можно использовать для сохранения номеров быстрого набора и других функций. Более подробные сведения можно получить у системного администратора.

 $\mathscr{D}$ 

**Примечание.** Если используется национальная настройка с направлением текста справа налево, например, арабская, местоположение кнопок линии и сеанса изменено на противоположное.

### **Где расположены кнопки сеансов?**

Кнопки сеансов расположены в правой части экрана телефона.

### **Где расположены экранные клавиши?**

Четыре экранные клавиши расположены под экраном телефона. Для просмотра дополнительных экранных клавиш нажмите экранную клавишу **Далее** (если она доступна).

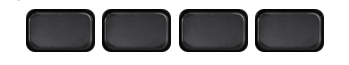

### **Как выполнять перемещение по списку или меню?**

Нажимайте на **верхнюю**, **нижнюю**, **левую** или **правую** часть четырехпозиционной кнопки перемещения.

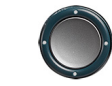

Полоса прокрутки на экране отображает относительное положение в списке.

### **Как выбрать элемент списка или пункт меню?**

Когда элемент выделен, нажмите **Выбор**. Также можно ввести номер элемента с клавиатуры.

### **Как выйти из меню?**

Чтобы окончательно выйти из меню, нажмите **Выход**.

Чтобы вернуться на один уровень в меню, нажмите

### **Назад** .

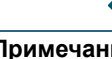

**Примечание.** Если нажать и удерживать **Назад**, произойдет окончательный выход из меню.

### <span id="page-1-3"></span>**14 Зарядка через USB-порт**

Чтобы зарядить мобильный телефон, воспользуйтесь боковым USB-портом на Cisco IP Phone 8851 или 8851NR либо боковым или задним USB-портом на Cisco IP Phone 8861.

Чтобы зарядить планшетный компьютер воспользуйтесь задним USB-портом на Cisco IP Phone 8861.

## <span id="page-1-4"></span>**15 Интеллектуальное сопряжение**

(Относится к Cisco IP Phone 8851 и 8861, не поддерживается для Cisco IP Phone 8851NR.) Если администратор включил эту функцию, можно нажать на кнопку второй линии и открыть меню Bluetooth, чтобы выполнить связывание устройств и подключить смартфон или планшетный компьютер. После подключения смартфона или планшетного компьютера его имя отображается в метке второй линии, и эта линия используется для управления вызовами на смартфоне или планшетном компьютере. Кроме того, можно воспользоваться пунктом Двусторонняя громкая связь в меню Bluetooth.

- **1.** Нажмите **Приложения .3**
- **2.** Выберите **Bluetooth**.
- **3.** Включите или выключите функцию **Двусторонняя громкая связь**.

# <span id="page-1-5"></span>**16 Советы**

### **Как отслеживать состояние нескольких вызовов?**

Цвета подсветки кнопок линий обозначают различные состояния вызовов и помогают ориентироваться при работе с несколькими вызовами, в том числе с вызовами на линиях общего доступа:

- **•** поступивший вызов мигающий оранжевый;
- **•** подключенный вызов непрерывный зеленый;
- **•** вызов на удержании мигающий зеленый;
- **•** линия общего доступа занята другим абонентом непрерывный красный;
- **•** вызов по линии общего доступа переведен в режим удержания другим абонентом — мигающий красный.

### **Как лучше всего использовать гарнитуру?**

При использовании гарнитуры для набора номера или ответа на вызов она служит в качестве основного звукового тракта, и в правом углу строки заголовка отображается значок гарнитуры. Нажмите **Ответ**, чтобы автоматически отвечать на вызовы с помощью гарнитуры.

### **Как настроить номера быстрого набора?**

Для настройки номеров быстрого набора и других функций и параметров телефона посетите портал самообслуживания, используя браузер. URL-адрес портала самообслуживания можно узнать у администратора.

### **Где найти полное руководство пользователя?**

http://www.cisco.com/c/en/us/support/collaboration-endpoi [nts/unified-ip-phone-8800-series/products-user-guide-list.ht](http://www.cisco.com/c/en/us/support/collaboration-endpoints/unified-ip-phone-8800-series/products-user-guide-list.html) ml

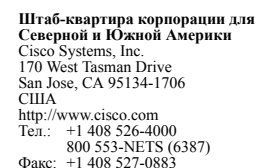

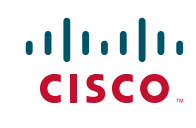

Cisco и логотип Cisco являются товарными знаками или зарегистрированными товарными знаками корпорации Cisco и/или ее дочерних компаний в США и других странах. Для просмотра списка товарных знаков Cisco перейдите по адресу: [www.cisco.com/go/trademarks](http://www.cisco.com/go/trademarks). Товарные знаки сторонних компаний, упомянутые в документе, являются собственностью соответствующих владельцев. Использование слова «партнер» не подразумевает наличия партнерских взаимоотношений между Cisco и любой другой компанией. (1110R)